## **Home**

**Alchemy-Filter:** Der *Alchemy*-Filter stellt in folgender Dialogbox vielseitige Optionen bereit, um aus Fotos "Gemälde" zu machen. Die Berechnung des Bildes erfolgt sehr schnell, und die Qualität ist absolut überzeugend. Beachtlich ist dabei, daß sich die Pinselstriche dem Bildverlauf anpassen und so ein sehr natürlicher Gesamteindruck entsteht.

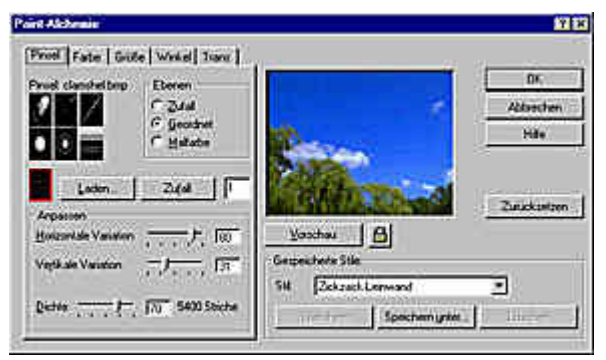

**Abb. 2.365: Dialogbox Paint-Alchemy**

In der ersten Registerkarte sehen Sie Optionen zur Gestaltung der Pinselform. Die Pinsel, die Sie im Corel-Verzeichnis *\Bursten* finden, können Sie auch für andere Corel Photo-Paint-Pinselfunktionen nutzen. Die beeindruckenden Bildwirkungen des *Alchemy*-Filters basieren auf der Verwendung der Helligkeitsanteile dieser Pinsel.

Folgende 36 Pinsel stehen zur Auswahl:

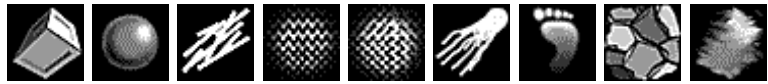

**Abb. 2.366: Von links: Boxpanel.bmp, Bubble.bmp, Cigaret.bmp, Clamshel.bmp, Clamtext.bmp, Comet.bmp, Footprnt.bmp, Fragment.bmp, Fuzzy.bmp**

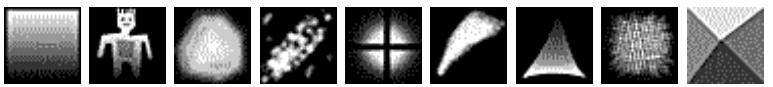

**Abb. 2.367: Von links: Gradient.bmp, Manfade.bmp, Mosctip.bmp, Oiltip.bmp, Plusglow.bmp, Pntbrush.bmp, Pntwide.bmp, Pufftext.bmp, Pyramid.bmp**

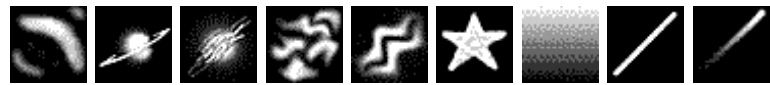

**Abb. 2.368: Von links: Ripple.bmp, Saturn.bmp, Scatch.bmp, Smoke.bmp, Squig.bmp, Starsoft.bmp, Stdgrad.bmp, Stdline.bmp, Stdlinef.bmp**

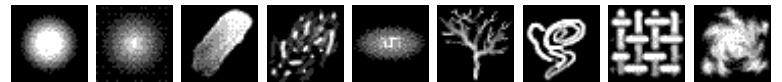

**Abb. 2.369: Von links: Stdsphbr.bmp, Stdsphdk.bmp, Stdstrwd.bmp, Stknoise.bmp, Textart.bmp, Treebare.bmp, Vasili.bmp, Weave.bmp, Whirl.bmp**

Außerdem können Sie natürlich jedes andere Bitmap als Pinsel laden. Am besten eignen sich kleine Graustufenbilder.

Auf den nächsten Registerkarten können Farbe, Größe, Winkel und Transparenz des Pinsels auf vielseitige Art und Weise verändert werden. So ergeben sich unzählige Variationen zum Erzeugen unterschiedlicher Bildwirkungen.

| Prunt (Fabe Gidle) Write! Trave                   |                                                                 | Pausi Fate: Gode Webst Tare                                                  |                                     |
|---------------------------------------------------|-----------------------------------------------------------------|------------------------------------------------------------------------------|-------------------------------------|
| Prushate<br>G Von Bid<br>C. Volkorlate<br>■图      | Hintergrund-<br>C. Von Eld<br><b>C</b> Voluntabe<br>$\Box$      | Separant.<br>Durhel<br>Hel                                                   | Į30<br>ſΙū                          |
| Variation:<br>Fatbon<br>Setova<br><b>Helicket</b> | communication Pa<br><b>PLOTTERING</b><br>$\sqrt{1-\frac{1}{2}}$ | Variation<br>Steuerung<br><b>Pinselgroße</b><br><b>VANDISION</b><br>Details: | Nach Hebpiel<br>Von durkel bis hell |
|                                                   |                                                                 | HETHICAL                                                                     |                                     |

**Abb. 2.370: Registerkarten Farbe (links) und Größe**

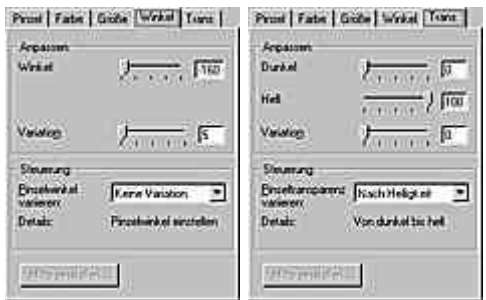

**Abb. 2.371: Registerkarten Winkel (links) und Transparenz**

Sie brauchen allerdings keine eigenen Formen zu kreieren. Im rechten Feld sind in der unteren Listbox 75 verschiedene Stile vordefiniert. Bei der Vielzahl dieser Stile sollte die gewünschte Form - zumindest annähernd - vorhanden sein. In den meisten Fällen reicht es aus, wenn Sie diese Stile leicht verändern, um zum idealen Ergebnis zu kommen.

Ausgehend vom nächsten Beispielbild finden Sie im Anschluß alle vordefinierten Stile. Es wurde bei allen Beispielen die Grundeinstellung verwendet, um einen Vergleich zu ermöglichen. Da die Wirkung bei manchen Varianten zu dunkel erscheint, sollte die Vorlage vorher aufgehellt werden. Alle Bilder finden Sie auf der Buch-CD im Verzeichnis *\Paint\Plug-In\Alchemy*.

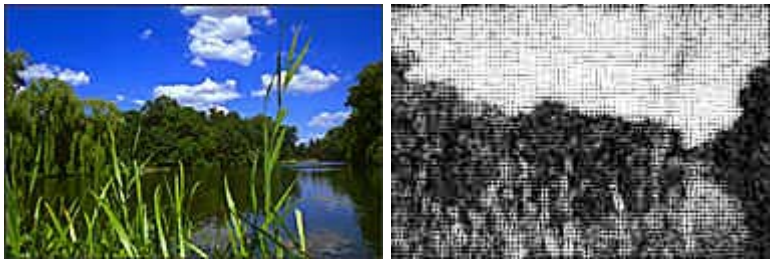

**Abb. 2.372: Ausgangsbild (links) und Filter Abschirmung**

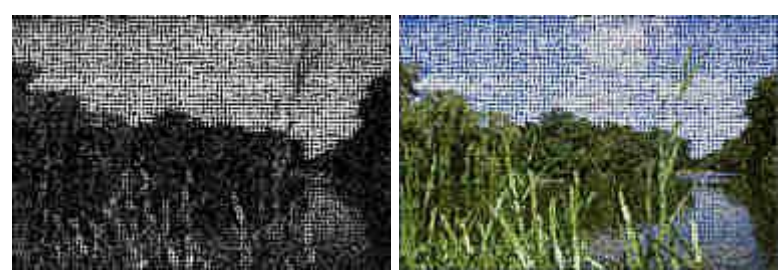

**Abb. 2.373: Filter Abschirmung dunkel (links) und Abschirmungsmosaik**

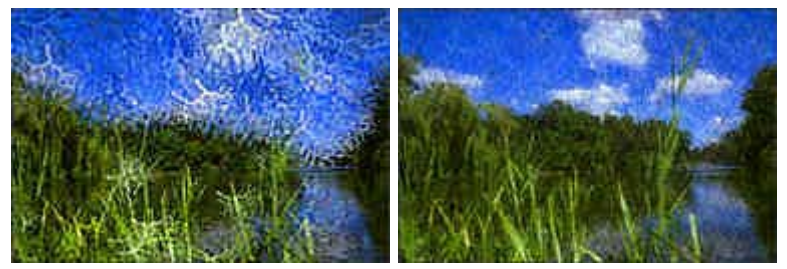

**Abb. 2.374: Filter Bäume (links) und Baummuster**

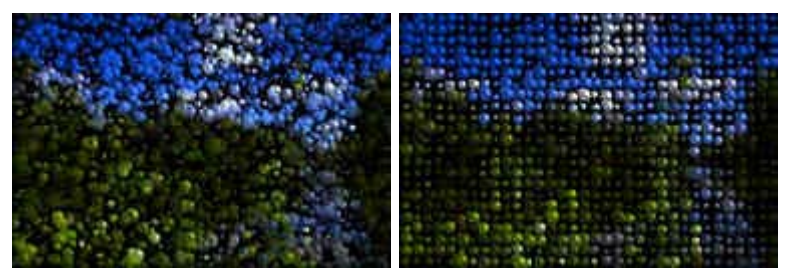

**Abb. 2.375: Filter Blasen deckend (links) und Blasengitter**

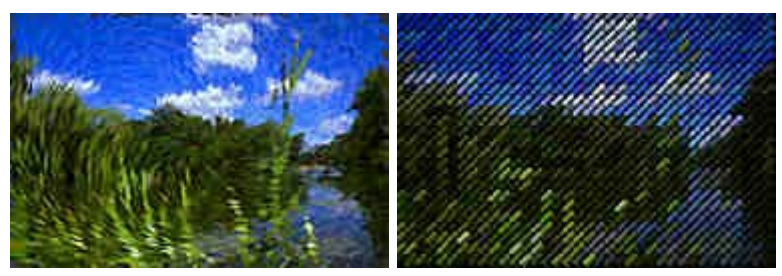

**Abb. 2.376: Filter Bürstenwirbel (links) und Diagonale Ziegel**

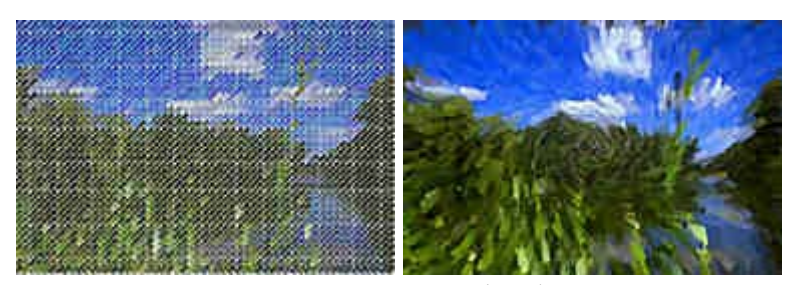

**Abb. 2.377: Filter Diagonale Ziegel Pastell (links) und Dicker Wirbel**

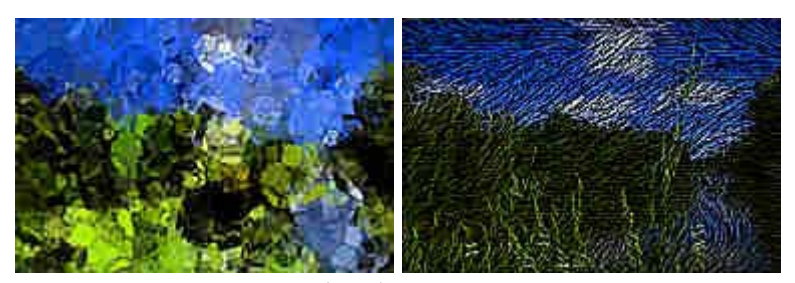

**Abb. 2.378: Filter Eiswürfel (links) und Fäden**

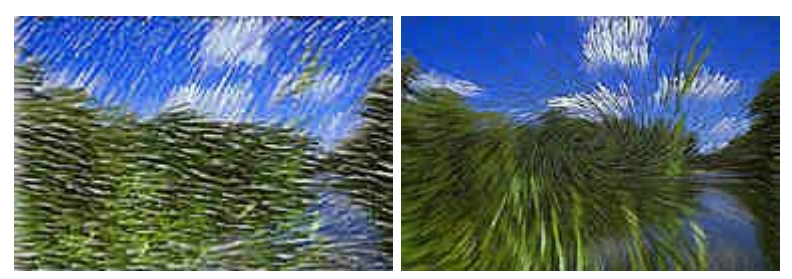

**Abb. 2.379: Filter Farbstift (links) und Feiner Wirbel**

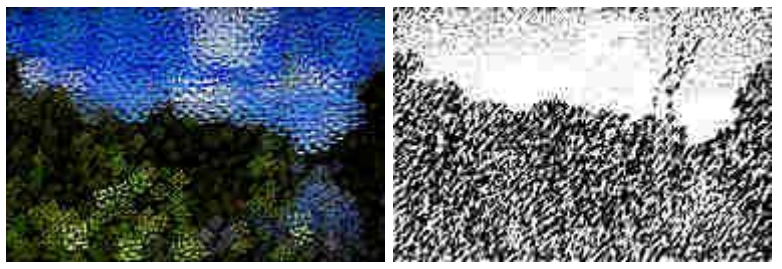

**Abb. 2.380: Filter Flechtmuster (links) und Granit**

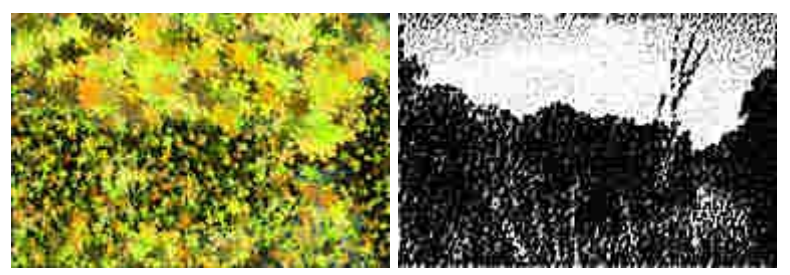

**Abb. 2.381: Filter Herbst (links) und Kohle**

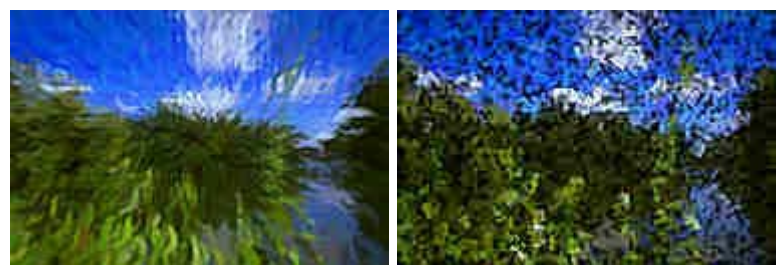

**Abb. 2.382: Filter Kräuselungsdetail (links) und Kubistisch**

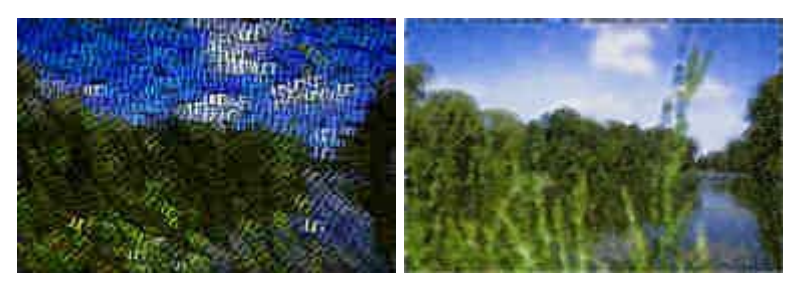

**Abb. 2.383: Filter Kunst (links) und Leinwand dicht**

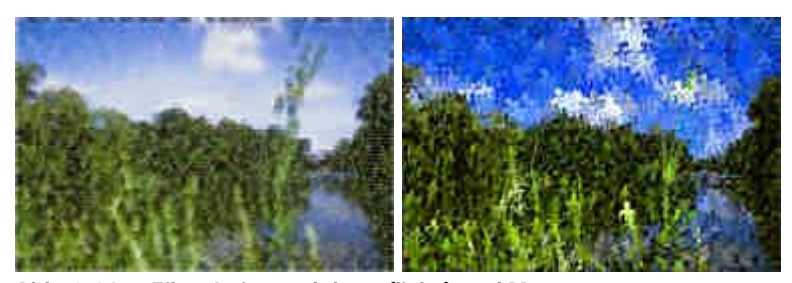

**Abb. 2.384: Filter Leinwand dünn (links) und Menge**

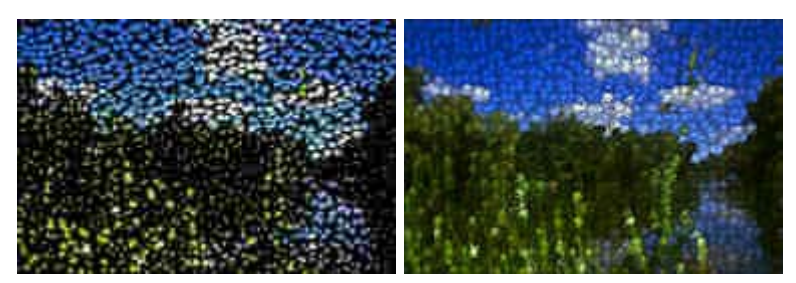

**Abb. 2.385: Filter Moleküle dünn (links) und Moleküle ganz**

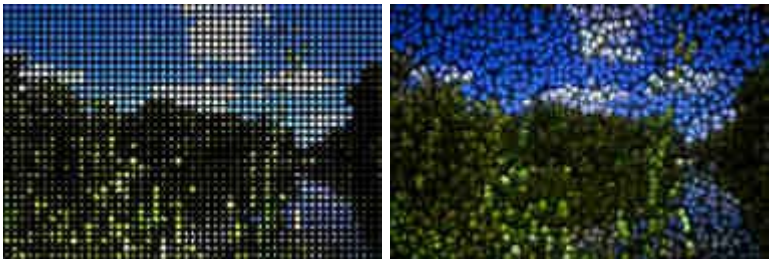

**Abb. 2.386: Filter Moleküle geordnet (links) und Moleküle mittel**

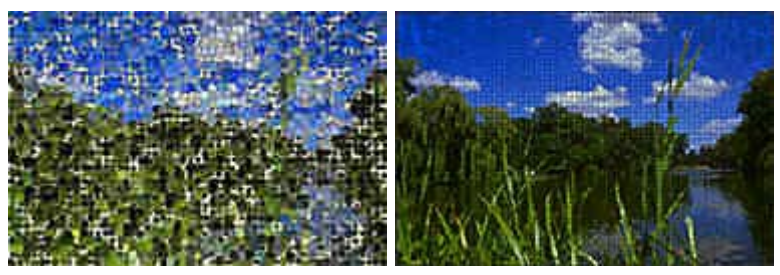

**Abb. 2.387: Filter Mosaik dünn (links) und Mosaik fein**

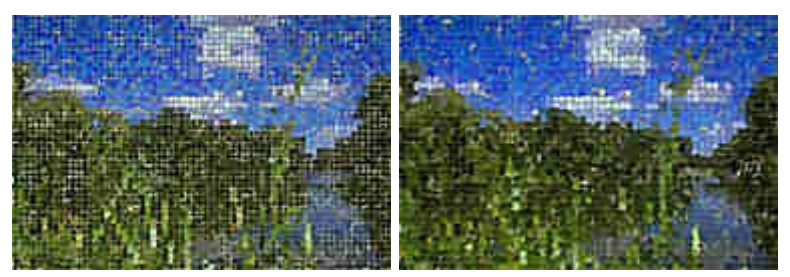

**Abb. 2.388: Filter Mosaik klein (links) und Mosaik mittel**

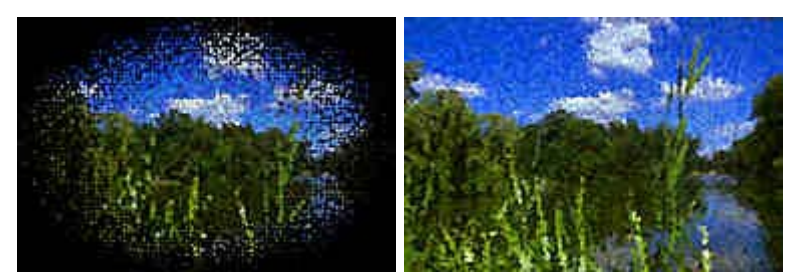

**Abb. 2.389: Filter Mosaik-Vignette (links) und Mosaikwirbel**

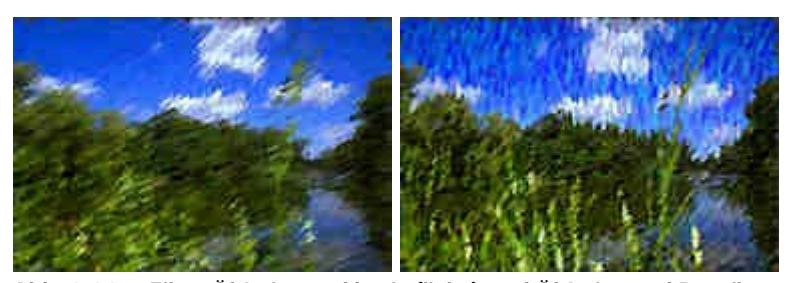

**Abb. 2.390: Filter Öl-Leinwand breit (links) und Öl-Leinwand Detail**

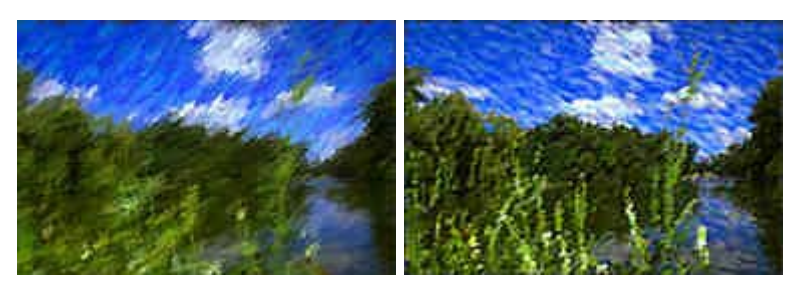

**Abb. 2.391: Filter Öl-Leinwand verwischt (links) und Pastell**

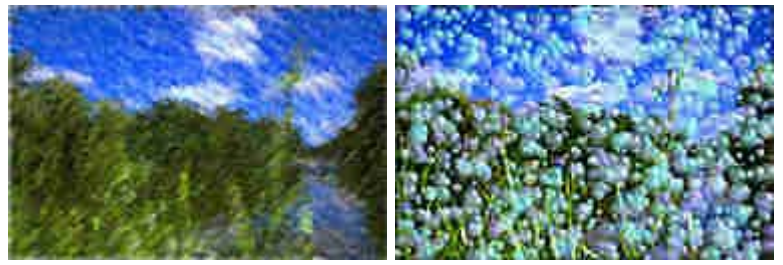

**Abb. 2.392: Filter Pastell weich (links) und Pastellblasen**

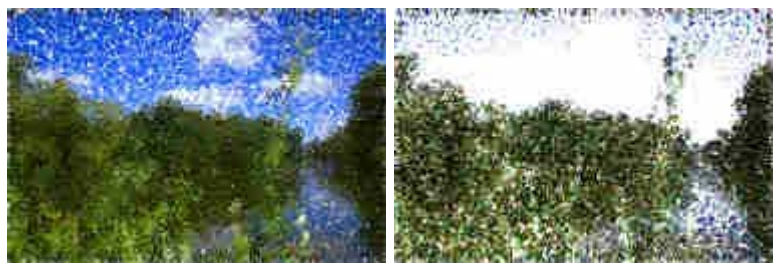

**Abb. 2.393: Filter Pastellzeichnung dicht (links) und Pastellzeichnung dünn**

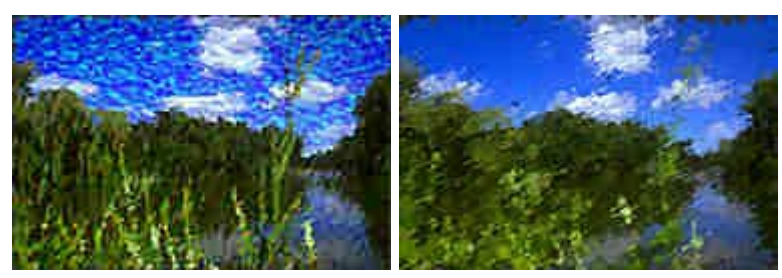

**Abb. 2.394: Filter Pinselstriche zufällig (links) und Planetenfarben**

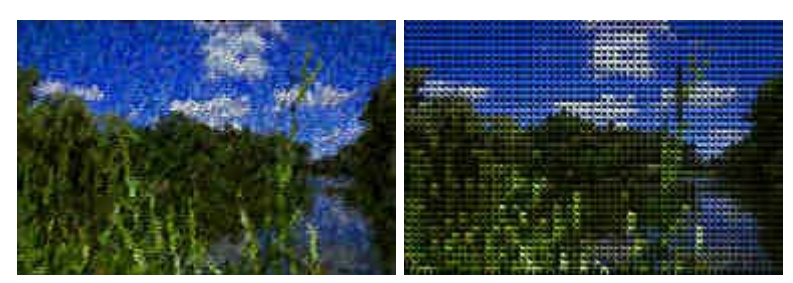

**Abb. 2.395: Filter Pointillistisch (links) und Pyramide**

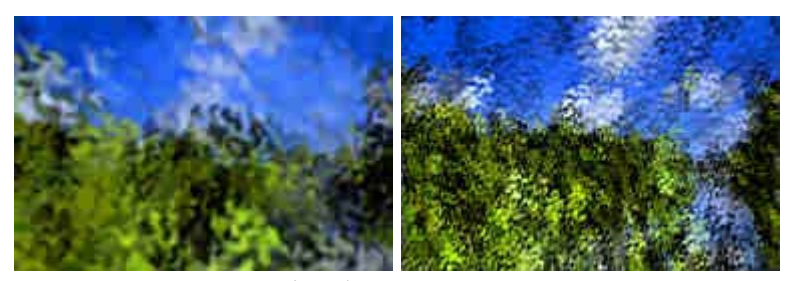

**Abb. 2.396: Filter Rauch (links) und Rauchdetail**

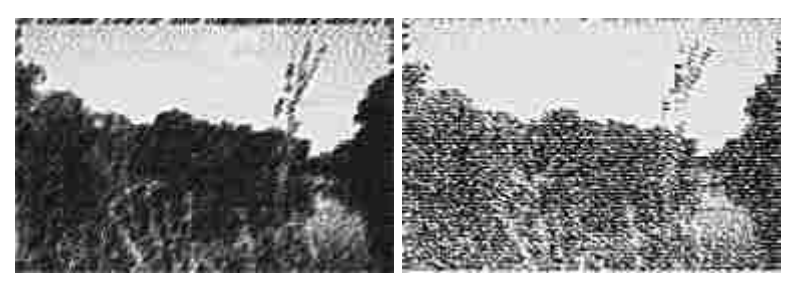

**Abb. 2.397: Filter Reliefpapier (links) und Rinde**

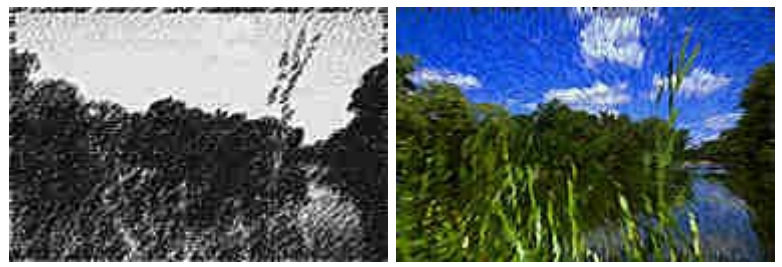

**Abb. 2.398: Filter Scharfes Verwischen (links) und Schichtwirbel**

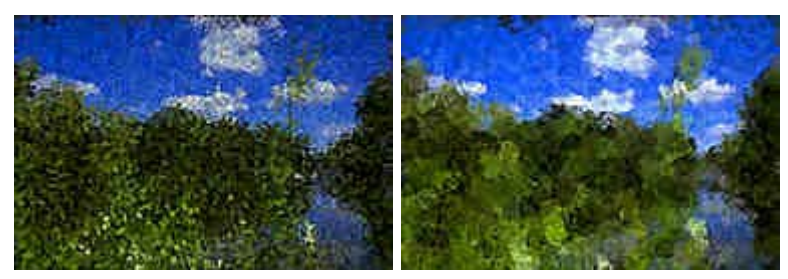

**Abb. 2.399: Filter Schwamm-Clip (links) und Schwammdruck**

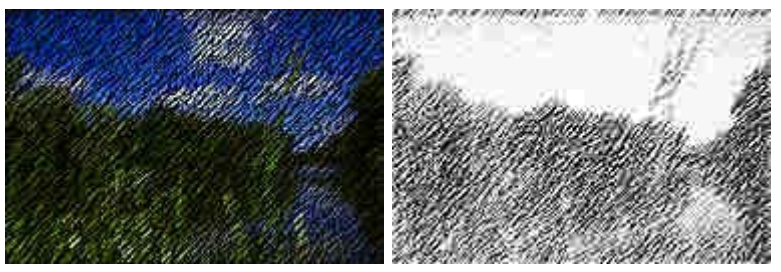

**Abb. 2.400: Filter Skizzenfarbe (links) und Skizzenstift**

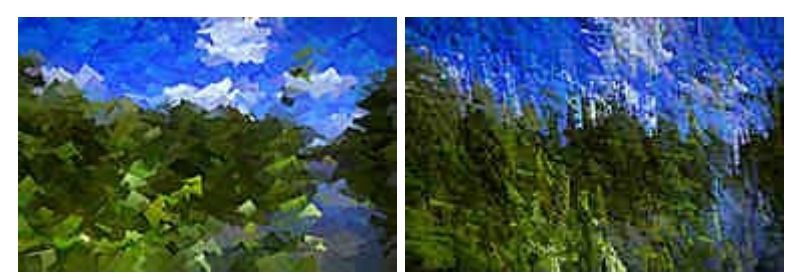

**Abb. 2.401: Filter Spachtel (links) und Spachtel abstrakt**

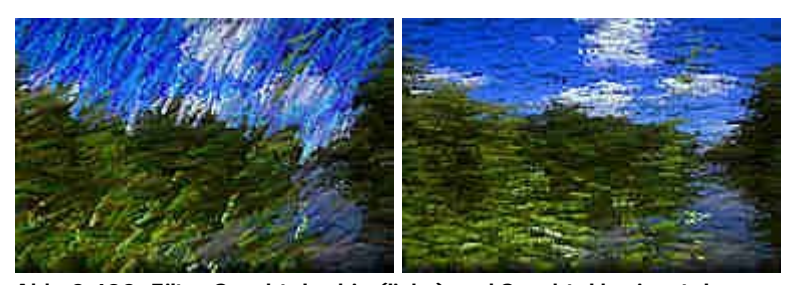

**Abb. 2.402: Filter Spachtel eckig (links) und Spachtel horizontal**

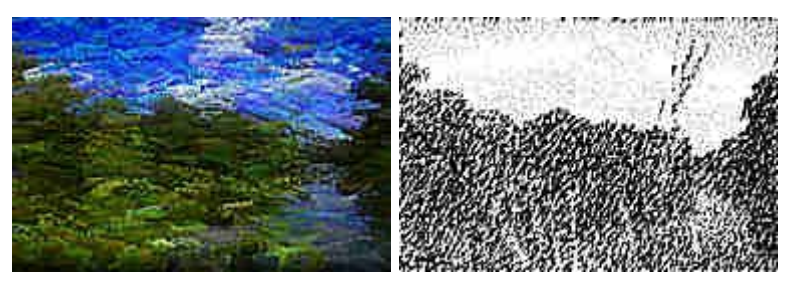

**Abb. 2.403: Filter Spachtel schraffiert (links) und Spitzer Pinsel**

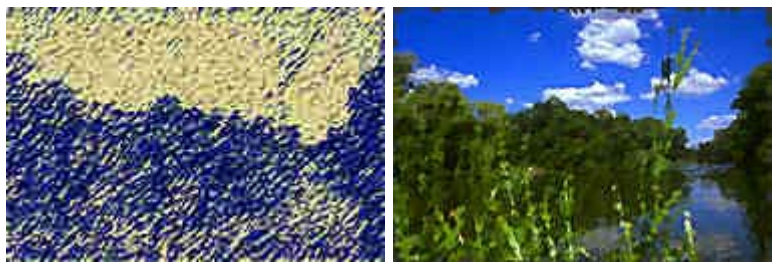

**Abb. 2.404: Filter Spitzer Pinsel Blaupause (links) und Sprühen**

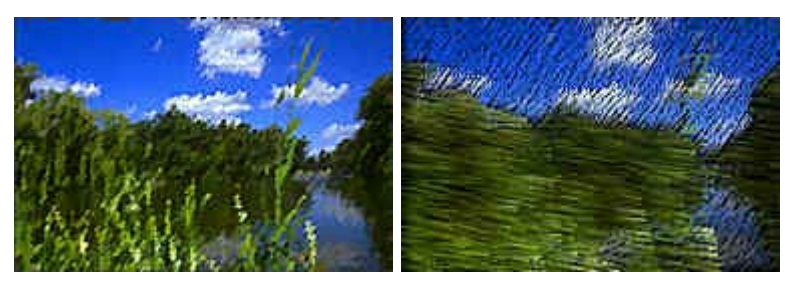

**Abb. 2.405: Filter Standard (links) und Stift dunkel**

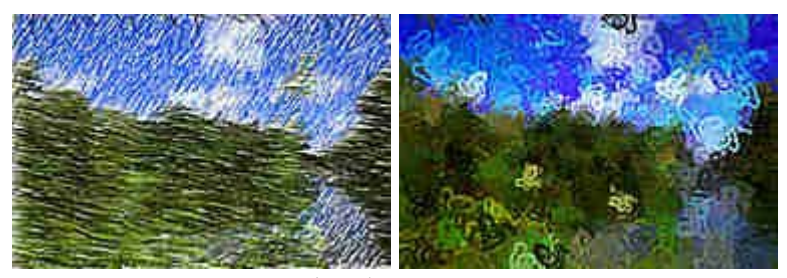

**Abb. 2.406: Filter Stift hell (links) und Vaseli**

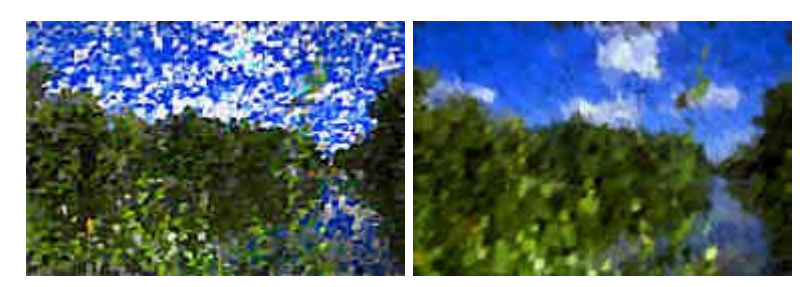

**Abb. 2.407: Filter Wasserzeichen (links) und Wattebausch**

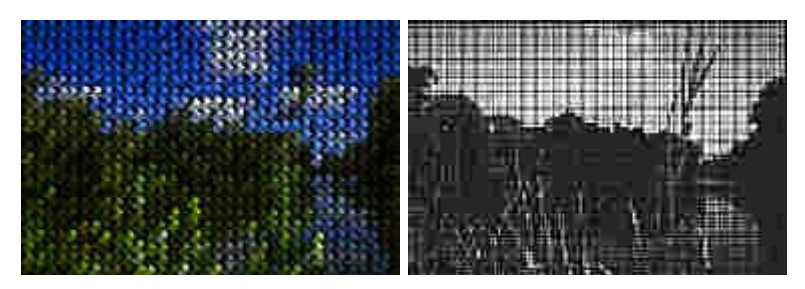

**Abb. 2.408: Filter Webmuster (links) und Zeitungspapier**

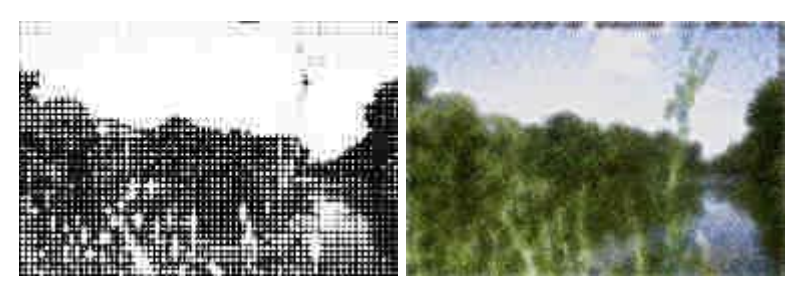

**Abb. 2.409: Filter Zeitungspapier weich (links) und Zickzack-Leinwand**